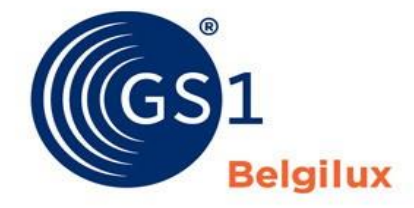

The Global Language of Business

# Tax information for the FMCG sector

February 2022 version

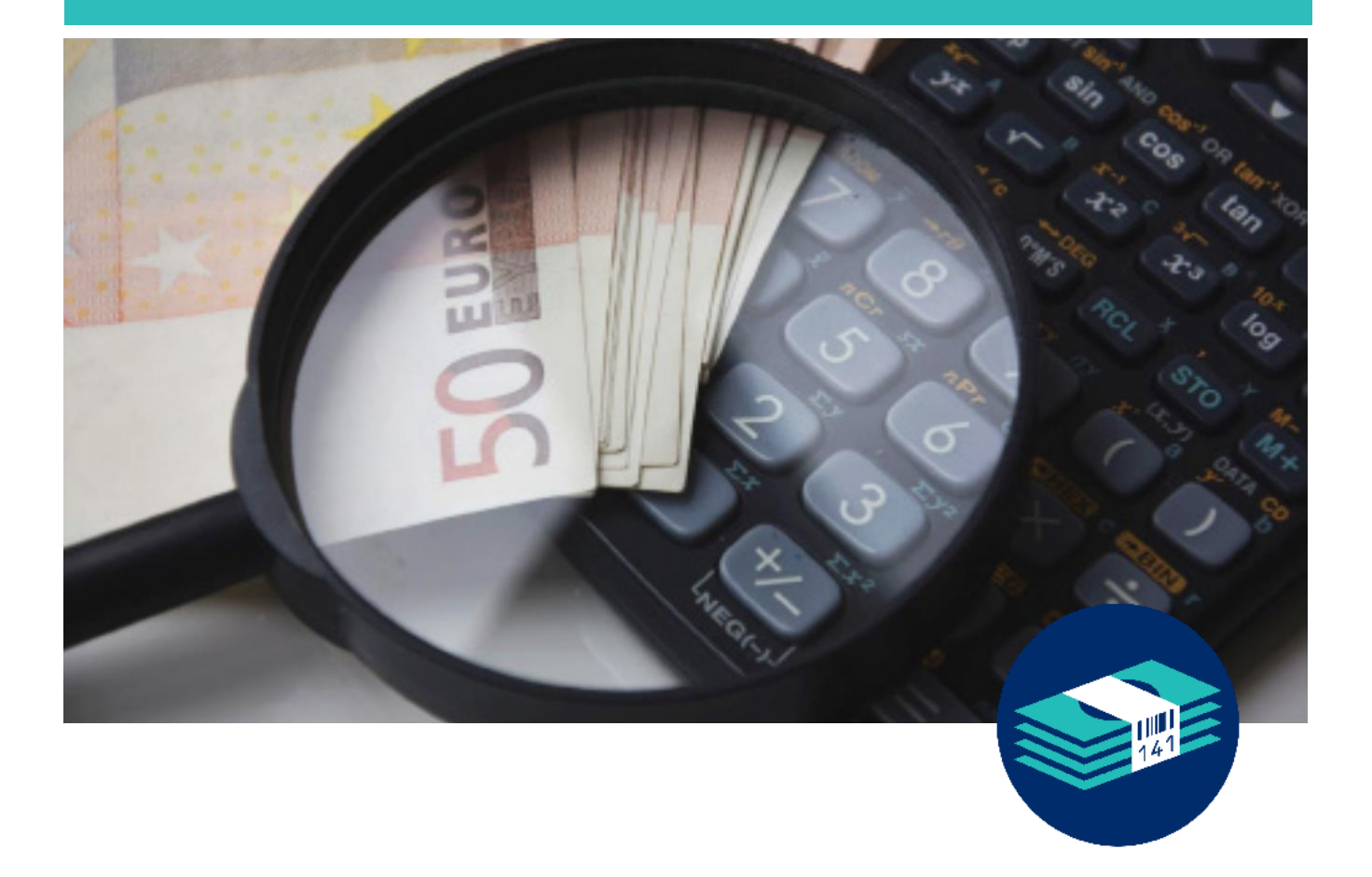

# **Table of contents**

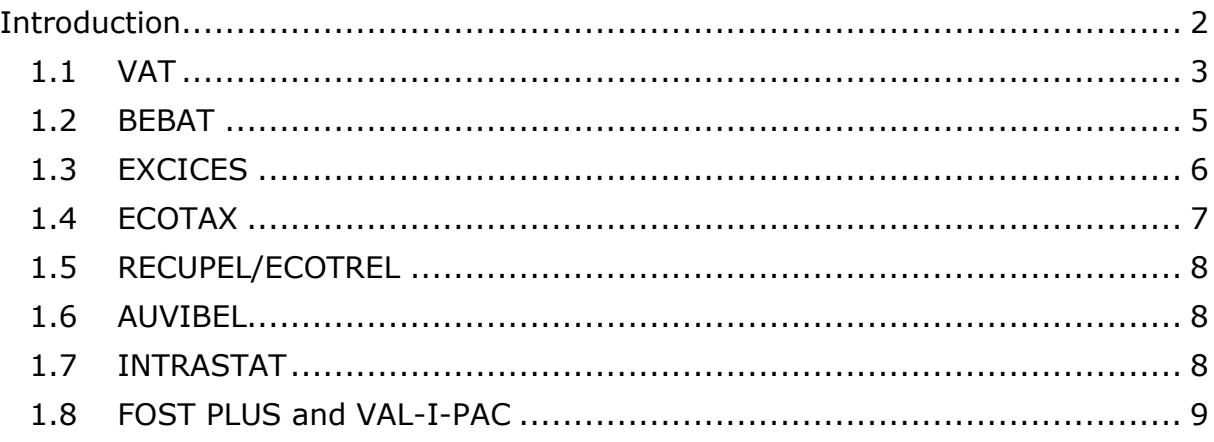

# <span id="page-1-0"></span>**Introduction**

The goal of these tax information guidelines is to allow companies to more accurately exchange tax-related information with the Fast moving consumer goods (FMCG) data recipients on GDSN.

The procedure to correctly communicate your VAT information via GDSN has changed in March 2017, and a lot of different taxes (BEBAT, Excises, Recupel, ...) have been added to the list.

This manual provides all the necessary instructions to exchange this information in a standardized and comprehensible way.

Attention: this manual is only applicable for the Fast moving<br>**consumer goods (FMCG) sector.** 

#### <span id="page-2-0"></span>1.1 VAT

For Belgilux products, it's always mandatory to indicate the VAT information on all article levels and for all product categories.

Use the following combination of attributes:

• **dutyFeeTaxTypeCode:** For VAT information the only accepted codes are:

$$
\circ \quad \text{VAT}
$$

o **VAT\_S**

- o **TVA**
- o **BTW**

All above codes have the same meaning and the retailers will map these to the VAT information on their side. Suppliers should just choose 1 of this list.

- **dutyFeeTaxAgencyCode:** Identifies the agency responsible for the tax code list. For Belgilux this code should always be **281** (= GS1 Belgium & Luxembourg)
- **dutyFeeTaxCategoryCode**: Indicates the applicability of the tax rate or amount for a trade item. In case of VAT information the following mapping applies:

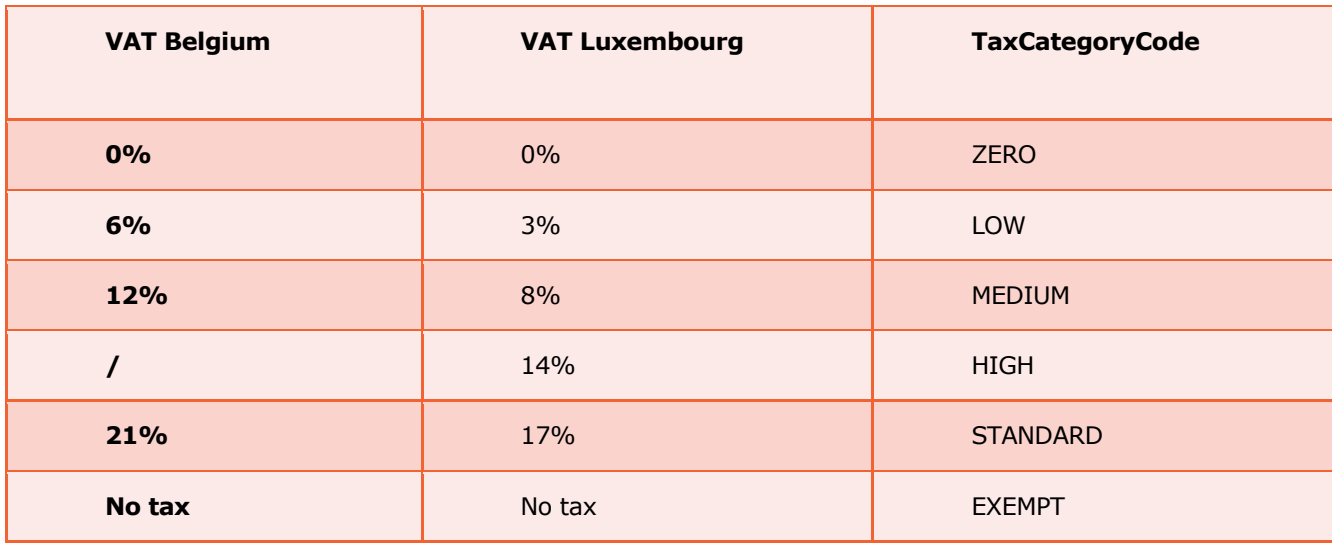

See an example on the next page.

#### A combined item

If you have a combined item (e.g. a pack) that contains items that have not the same level of VAT, the pack should have both levels of VAT.

Example: a consumer pack containing a bottle of wine (TaxCategoryCode STANDARD) and a piece of cheese (TaxCategoryCode LOW), the pack = STANDARD and LOW

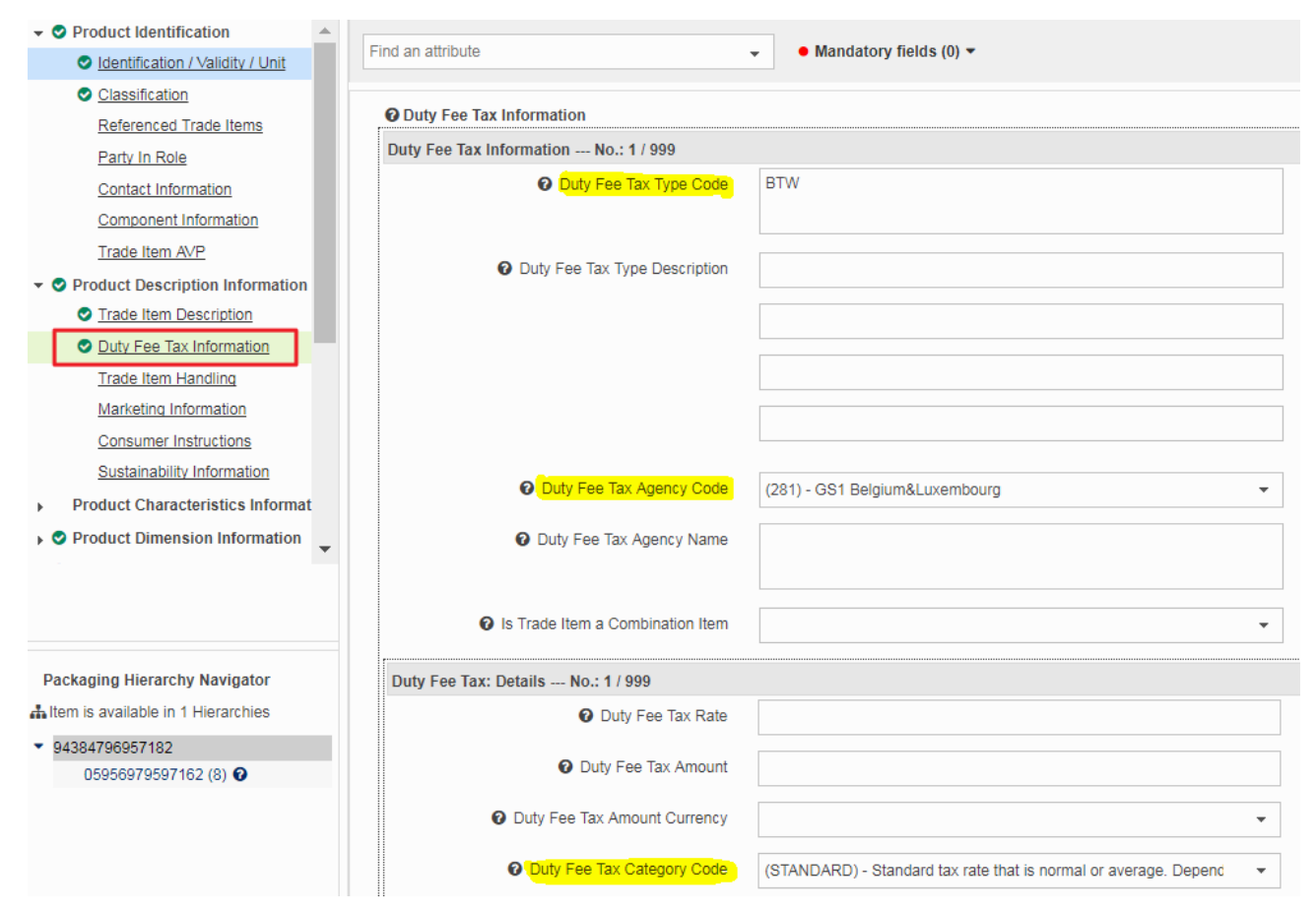

*Image 1: Where to find these 3 attributes in the CDB web interface*

**If more taxes apply than only VAT (e.g. EXCISES, ECOTAX, etc.)** you will need these 3 attributes again. In that case you will need to copy this set of attributes. You do this by **clicking on the "+" symbol** as shown below. By doing so, you create a 2nd set of these attributes. There you can fill in the values for the other tax.

<span id="page-3-0"></span>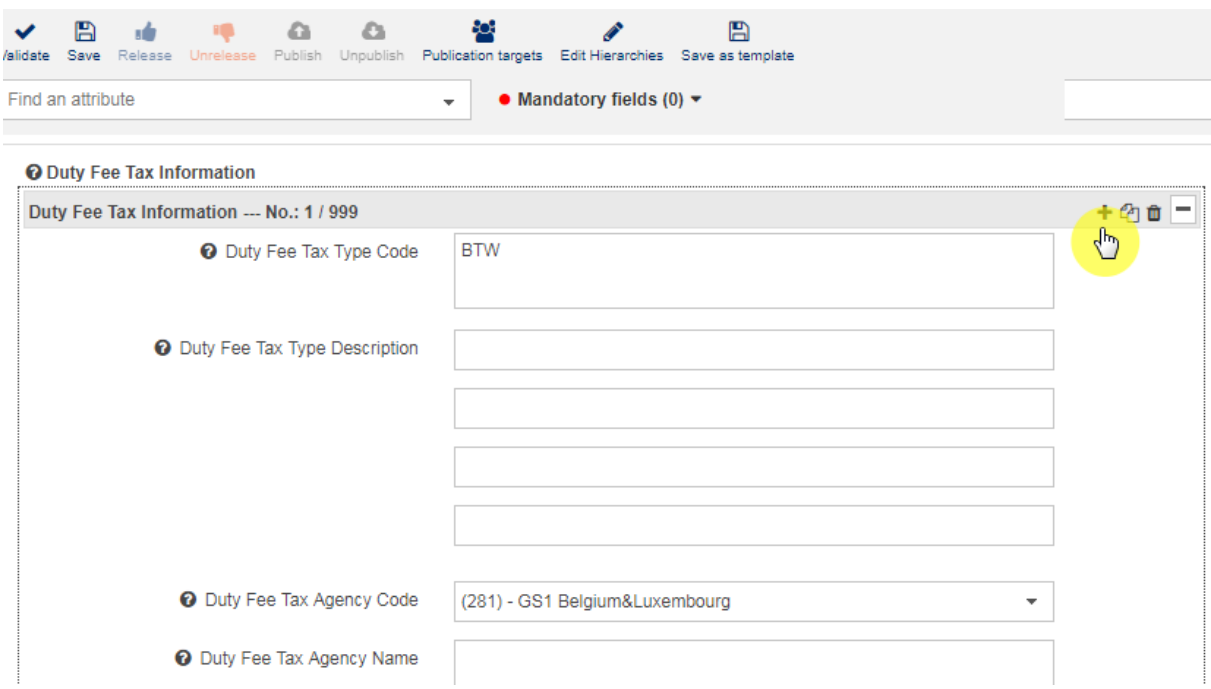

*Image 2: how to duplicate the Tax attributes in the CDB web interface*

## <span id="page-4-0"></span>1.2 BEBAT

In Belgium an environmental tax needs to be paid for each battery that is brought on the market. Retailers are able to determine if the BEBAT tax is applicable for the item, and are able to define the amount of the tax, based on the information in 3 attributes. So only these 3 attributes should be populated by the supplier:

- **batteryTypeCode:** to indicate the type of battery: IEC battery code
- **areBatteriesIncluded:** true or false indication. To indicate whether batteries are included or are not included with the item.
- **quantityOfBatteriesRequired:** Indicates the number of batteries required to operate the item.

**HOWEVER**, if the IEC battery code the supplier is looking for does not yet exist in the GDSN batteryTypeCode list, the supplier will indicate the BEBAT specific nomenclatuur code (e.g. BEBAT\_ A110020010) via attribute dutyFeeTaxTypeCode:

- **dutyFeeTaxTypeCode:** BEBAT\_ A110020010
- **dutyFeeTaxAgencyCode:** 281 (= GS1 Belgium & Luxembourg)
- **dutyFeeTaxCategoryCode**: use the code APPLICABLE.

These are the same 3 attributes you use for VAT, so web interface users will first need to copy the attributes. You do this by clicking on the **"+" symbol** as shown in *[image 2 on page 4](#page-3-0)*. By doing so, you create a 2nd set of these attributes. There you can fill in the values for BEBAT:

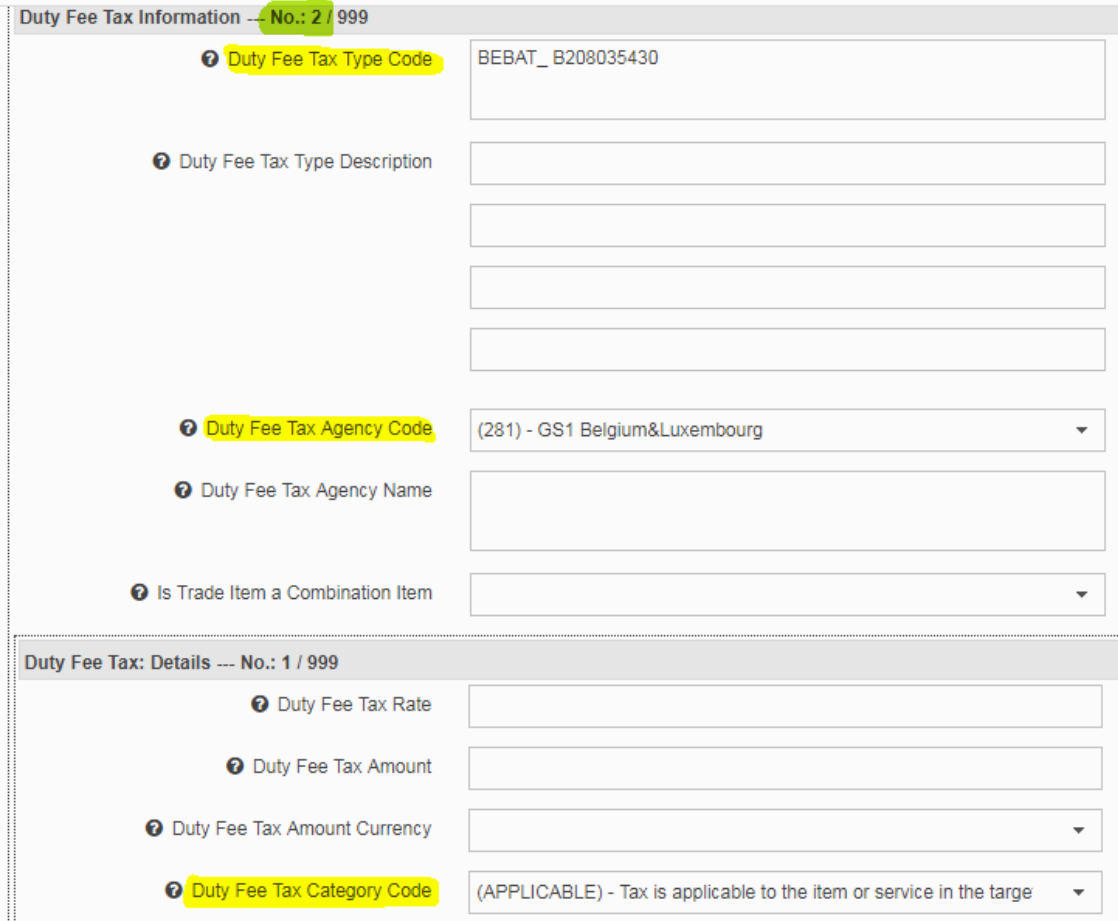

*Image 3: the BEBAT specific nomenclatuur code filled in in the CDB web interface*

Machine-to-machine users complete their CIN message with extra tax information like this:

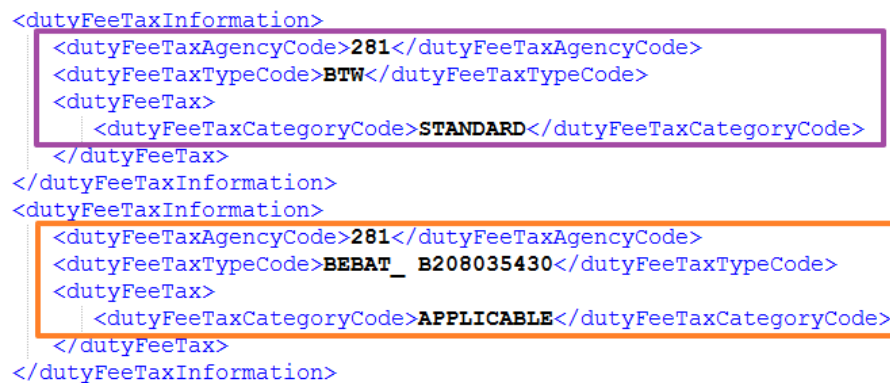

*Image 3: A CIN message with VAT information (in purple) and BEBAT information (in orange)*

### <span id="page-5-0"></span>1.3 EXCICES

For some types of products an excise tax needs to be paid. Retailers are able to determine if the EXCICES are applicable for the item, and are able to define the amount of the tax, based on the communication of the *[PLDA codes](https://financien.belgium.be/nl/douane_accijnzen/ondernemingen/applicaties-da/technische-documentatie-0/plda/actueel#q10)*.

If excises are applicable, the supplier should use the following three attributes:

• **dutyFeeTaxTypeCode:** Use a PLDA code (from the *[Belgilux Tax Type Code list](https://gs1belu.org/nl/documentatie/codelijst-taksen)*) to indicate which excise category applies for the product. E.g. **S002** is the code for Beer in disposable packaging.

The attached Belgilux tax type code list contains codes for the following categories of products:

- o **Alcohol and products containing alcohol with payment**
- o **Alcohol and products containing alcohol with exemption**
- o **Alcohol free products and Coffee / packaging charge**
- o **Alcohol free products and Coffee / packaging charge - Exemptions**
- o **EXCISE information for Luxembourg.**
- **dutyFeeTaxAgencyCode:** Identifies the agency responsible for the tax code list. For Belgilux this code should always be 281 (= GS1 Belgium & Luxembourg)
- **dutyFeeTaxCategoryCode**: Indicates the applicability of the tax rate or amount for a trade item. If EXCISES are applicable, use the code APPLICABLE.

These are the same 3 attributes you use for VAT, so web interface users will first need to copy the attributes. You do this by clicking on the **"+" symbol** as shown in *[image 2 on page 4](#page-3-0)*. By doing so, you create a 2nd set of these attributes. There you can fill in the values for EXCISES.

**@** Duty Fee Tax Information

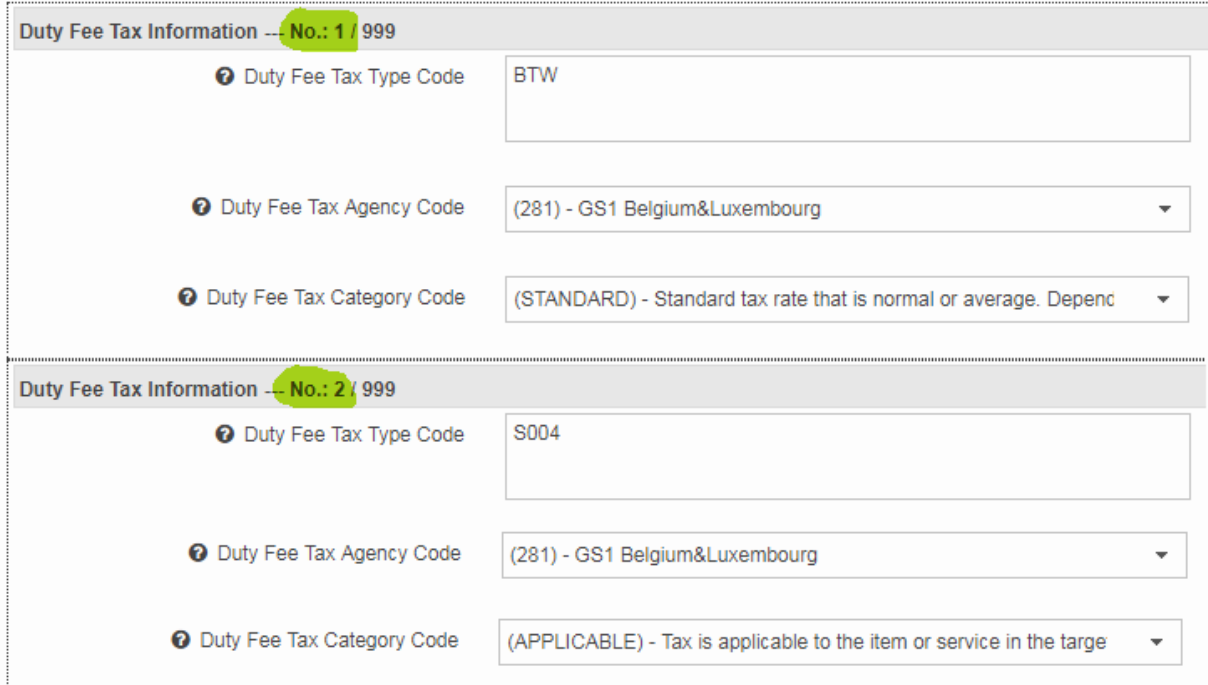

*Image 4: Both VAT (No.1) and an Excise (No.2) filled in in the CDB web interface*

# <span id="page-6-0"></span>1.4 ECOTAX

This is the packaging charge applicable for certain types of packages (beverages). Retailers are able to determine if this tax is applicable for the item, and are able to define the amount of the tax, based on the communication of the *[PLDA codes](https://financien.belgium.be/nl/douane_accijnzen/ondernemingen/applicaties-da/technische-documentatie-0/plda/actueel#q10)*.

- **dutyFeeTaxTypeCode:** Use a PLDA code (from the *[Belgilux Tax Type Code list](https://gs1belu.org/nl/documentatie/codelijst-taksen)*) to indicate which packaging charge applies for the product. In the attached Belgilux tax type code list the sheets EXCISES-U and EXCISES-V contain codes for the packaging charges. E.g. **U503** is the tax type code for disposable packaging for beer.
- **dutyFeeTaxAgencyCode:** Identifies the agency responsible for the tax code list. For Belgilux this code should always be  $281$  (= GS1 Belgium & Luxembourg)
- **dutyFeeTaxCategoryCode**: Indicates the applicability of the tax rate or amount for a trade item. If EXCISES are applicable, use the code APPLICABLE.

These are the same 3 attributes you use for VAT, so web interface users will first need to copy the attributes. You do this by clicking on the **"+" symbol** as shown in *[image 2 on page 4](#page-3-0)*. By doing so, you create a 2nd set of these attributes. There you can fill in the values for ECOTAX. Also see image 4.

# <span id="page-7-0"></span>1.5 RECUPEL/ECOTREL

For electronic products that need to be recycled a recycling tax needs to be paid. Retailers are able to determine if this tax is applicable for the item, and are able to define the amount of the tax, based on the communication of [RECUPEL codes for Belgium](https://www.recupel.be/en/appliance-list/) or the [Ecotrel Codes](http://www.ecotrel.lu/en/professional/list-of-ee-es-and-fees) for Luxembourg.

- **dutyFeeTaxTypeCode:** Use a code from the existing [RECUPEL codes for Belgium](https://www.recupel.be/en/appliance-list/) or the [Ecotrel Codes](http://www.ecotrel.lu/volumes/files/E-Annexe-A1-2022_220214_093536.pdf) for Luxembourg and add **RECUPEL\_** or **ECOTREL\_** in front of the code. E.g. **RECUPEL\_2.1** to indicate TV screens or **RECUPEL\_2.2** to indicate Monitors.
- **dutyFeeTaxAgencyCode:** Identifies the agency responsible for the tax code list. For Belgilux this code should always be  $281$  (= GS1 Belgium & Luxembourg)
- **dutyFeeTaxCategoryCode**: Indicates the applicability of the tax rate or amount for a trade item. If RECUPEL/ECOTREL is applicable, use the code APPLICABLE.

These are the same 3 attributes you use for VAT, so web interface users will first need to copy the attributes. You do this by clicking on the **"+" symbol** as shown in *[image 2 on page 4](#page-3-0)*. By doing so, you create a 2nd set of these attributes. There you can fill in the values for RECUPEL/ECOTREL.

# <span id="page-7-1"></span>1.6 AUVIBEL

A tax needs to be paid for products that serve to distribute the intellectual work owned by others. This tax can be communicated by using the following three attributes:

- **dutyFeeTaxTypeCode**: Use the code AUVIBEL
- **dutyFeeTaxAgencyCode**: Identifies the agency responsible for the tax code list. For Belgilux this code should always be  $281$  (= GS1 Belgium & Luxembourg). This field is optional.
- **dutyFeeTaxAmount**: Indicate the amount of the tax in Euro (e.g., 0.15 Euro)

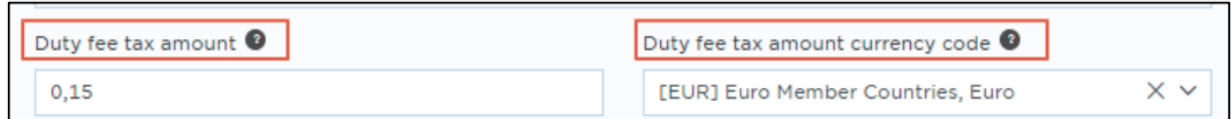

*Image 5: The duty fee tax amount filled in in the My Product Manager web interface* 

Two of these are the same attributes you use for VAT, so web interface users will first need to copy the attributes. You do this by clicking on the "**+ Add new**" **symbol** as shown in *[image 2 on page 4](#page-3-0)*. By doing so, you create a second set of these attributes. There you can fill in the values for AUVIBEL. *Also see image 4*.

# <span id="page-7-2"></span>1.7 INTRASTAT

Imports and exports of trade items typically require classification codes to determine appropriate duties and tariffs.

Suppliers should use the following attributes:

- **importClassificationTypeCode:** Use the code INTRASTAT
- **importClassificationValue:** provide the 8-digit INTRASTAT code see *<http://www.nbb.be/pub/stats/foreign/foreign.htm?l=en&tab=declarations>*

### <span id="page-8-0"></span>1.8 FOST PLUS and VAL-I-PAC

#### **Exchanging detailed packaging information via GDSN**

In some cases, retailers will ask the suppliers to provide the detailed constitution of a product packaging via GDSN. This will allow the data recipients for example to conduct proper waste management, or to complete legal declarations (e.g. Fost Plus and VAL-I-PAC declaration). The attached excel file provides an overview of the mapping between the existing FOST PLUS codes/tariffs and the GDSN attributes used to map to these codes.

#### **The detailed packaging information is only mandatory for private label items. It is needed on every packaging level: consumer unit, trade unit and pallet.** (status January 2018)

The following GDSN attributes are used:

- 1. isPackagingMarkedReturnable
- 2. PackagingTypeDescription
- 3. packagingTypeCode
- 4. packagingLevel
- 5. PackagingMaterialTypeCode
- 6. packagingMaterialThickness
- 7. packagingMaterialColourCodeReference
- 8. packagingMaterialCompositionQuantity + UOM
- 9. isPackagingMaterialRecoverable (only for glass)
- 10. CompositeMaterialDetail.packagingMaterialTypeCode
- 11. CompositeMaterialDetail.packagingMaterialCompositionQuantity + UOM

It's important to notice that the attributes 5 to 11 are all entered relative to the specified packagingTypeCode and packagingLevel. In other words, there's a grouping of attributes and the different groups can be repeated multiple times for the same product, e.g. in case of different packaging elements, or if within a packaging element when different materials are used.

#### **These are the steps how the packaging information should be entered:**

1) Indicate if the packaging has returnable empties (a product packaging that will be re-used) or not via the attribute **is Packaging Marked Returnable**:

Example: Beer sold in glass bottles that can be returned: isPackagingMarkedReturnable = true.

2) Determine the **main packaging element** of the article by selecting a code from the **[Packaging Type Code list](http://apps.gs1.org/GDD/Pages/clDetails.aspx?semanticURN=urn:gs1:gdd:cl:PackageTypeCode&release=1)** (e.g. BO for Bottle)

**If a product has multiple packaging elements only the main element should be specified with a specific code. The other packaging elements that can detached from the product should also be indicated, but they will receive the Packaging Type Code "PUG" (=unspecified).**

E.g. a product that is made up of a box in carton, with a plastic film around it and a paper label, has 3 packaging elements and thus the packaging Type Code will be listed 3 times:

- Box in Carton: packaging Type Code "BX"
- paper label: packaging Type Code "PUG" (unspecified)
- Plastic film: packaging Type Code "PUG" (unspecified)

For each of the packaging elements, the materials will be indicated via **Packaging Material Type Code (see below)**

**On the above rule there's one exception:** Caps of bottles that are in the same material as the bottle itself (e.g. in PET) should be mentioned under the same packaging Type Code (BO). Only if they are made out of other materials (e.g. METAL), they should be listed under a separate packaging Type Code PUG.

Detailed examples can be found at the end of this document.

3) Indicate the **packaging level** (primary, secondary or tertiary):

Packaging levels:

- **1 = Primary**: Packaging designed to make 1 selling unit for the consumer. This will be the packaging level for articles that are indicated as BASE\_UNIT\_OR\_EACH or PACK\_OR\_INNER\_PACK. Multipacks (e.g. a Sixpack of bottles) will in this case also have packagingLevel 1.
- **2 = Secondary**: Grouping of multiple primary packages. This will normally be the CASE level.
- **3 = Tertiary**: Packaging intended for transport of selling units or groupings. This will normally be the PALLET level.

Example: A plastic PET bottle sold to the consumer would have packagingTypeCode = BO and packaging Level  $= 1$ 

4) For the main packaging element (cf. point 2, this is the packaging element that has a specific Packaging Type Code) provide a detailed description of the packaging of the entire product with al it's packaging components via the attribute **Packaging Type Description**.

Example: "Petfles met HDPE dop, Sleeve in plastic, omwikkeld in plastic wikkel met een papier/plastic handvat".

For the additional packaging elements that received specific Packaging Type Code PUG (unspecified), you can optionally indicate what the packaging element is (e.g. label in paper, film in plastic, etc.).

- 5) List all the materials relative to the Packaging Type Code using the attribute **Packaging Material Type Code** list. All codes from the [Global Material Type Code list](http://apps.gs1.org/GDD/Pages/clDetails.aspx?semanticURN=urn:gs1:gdd:cl:PackagingMaterialTypeCode&release=1) can be used.
	- a) If **Packaging Material Type Code** "GLASS" or "GLASS\_COLOURED" is used the supplier should indicate if the glass can be restored to be used again or not. Via the attribute **isPackagingMaterialRecoverable (TRUE/FALSE).**

For example:

If Packaging Material Type Code GLASS is combined with **isPackagingMaterialRecoverable = TRUE,** the material would fall under the FOSTPLUS code 001

If Packaging Material Type Code GLASS is combined with **isPackagingMaterialRecoverable = FALSE,** FOSTPLUS code 017 would apply (stating that it's not useful to recover the material). Examples of nonrecoverable materials are: Pyrex, crystal, natural opal glass with more than 600 ppm fluor.

- b) If the following Packaging Material Type Codes are used:
	- o METAL\_STAINLESS\_STEEL
	- o METAL\_STEEL
	- o METAL\_ALUMINUM

The supplier should also indicate:

o **packagingMaterialThickness**: to communicate the thickness of the material

- c) If the following Packaging Material Type Code is used:
	- o POLYMER\_PET

The supplier should also indicate:

- packagingMaterialColourCodeReference: to communicate the transparency/colour of the material. This will allow to map to the correct FOSTPLUS code:
	- **i.** If **packagingMaterialColourCodeReference** = TRANSPARANT\_COLOURLESS, TRANSPARANT\_GREEN or TRANSPARANT\_BLUE, FOSTPLUS code 005 applies.
	- **ii.** If **packagingMaterialColourCodeReference** is equal to TRANSPARANT\_OTHER, NON\_TRANSPARANT FOSTPLUS code 011 applies.
- d) For each indicated material the weight needs to be indicated with the attribute **packaginMaterialCompositionQuantity** (+ UOM)
- e) If the material is **a composite material** (= a material made from two or more constituent materials with significantly different properties that, when combined, produce a material with characteristics different from the individual components), the PackagingMaterialTypeCode should be **COMPOSITE**.

In this case the supplier will have to enter the materials that make up the composite material via the attribute

**CompositeMaterialDetail.packagingMaterialTypeCode** and also indicate the weight via attribute

CompositeMaterialDetail.**packagingMaterialCompositionQuantity +UOM.**

If the following **CompositeMaterialDetail.packagingMaterialTypeCodes**  are used:

- o METAL\_STAINLESS\_STEEL
- o METAL\_STEEL
- o METAL\_ALUMINUM

The supplier should also indicate:

o **CompositeMaterialDetail.packagingMaterialThickness**: to communicate the thickness of the material

#### **Examples (See attached XMLs) 1) GTIN 92225391438008 – a Glass bottle with paper label and aluminium cap.**

The three packaging elements and their materials are mentioned as following in the XML:

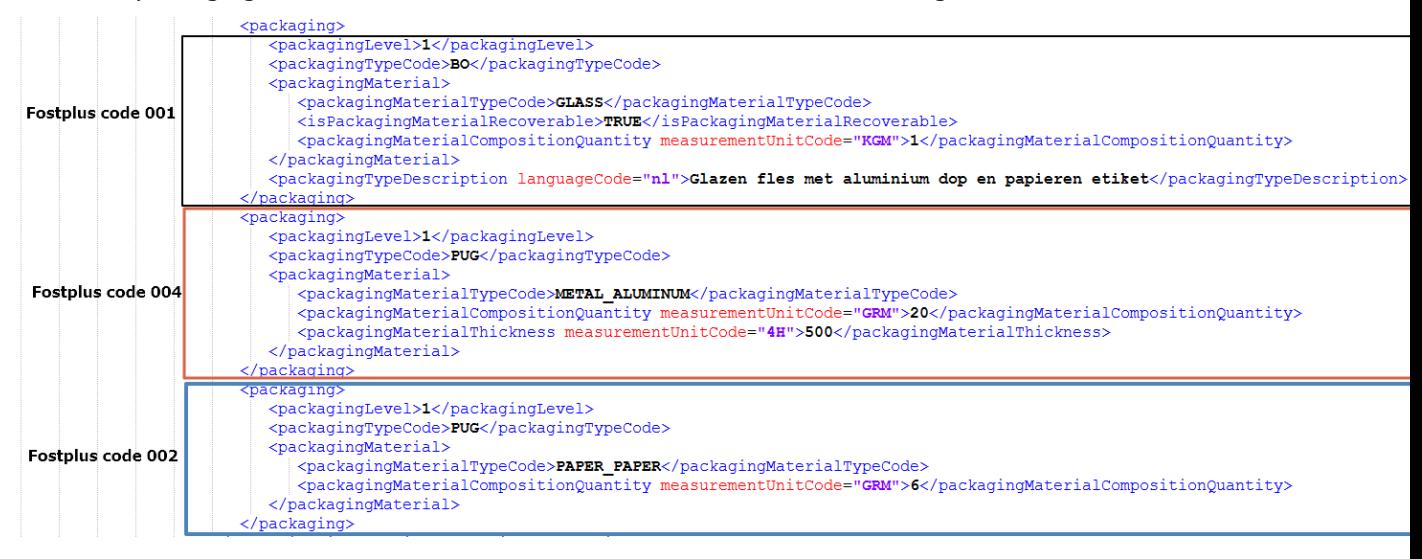

#### **How this item is entered by suppliers in the CDB web interface:**

PS: The screenshots below are taken from the English version, so you might want to temporarily switch the interface to English.

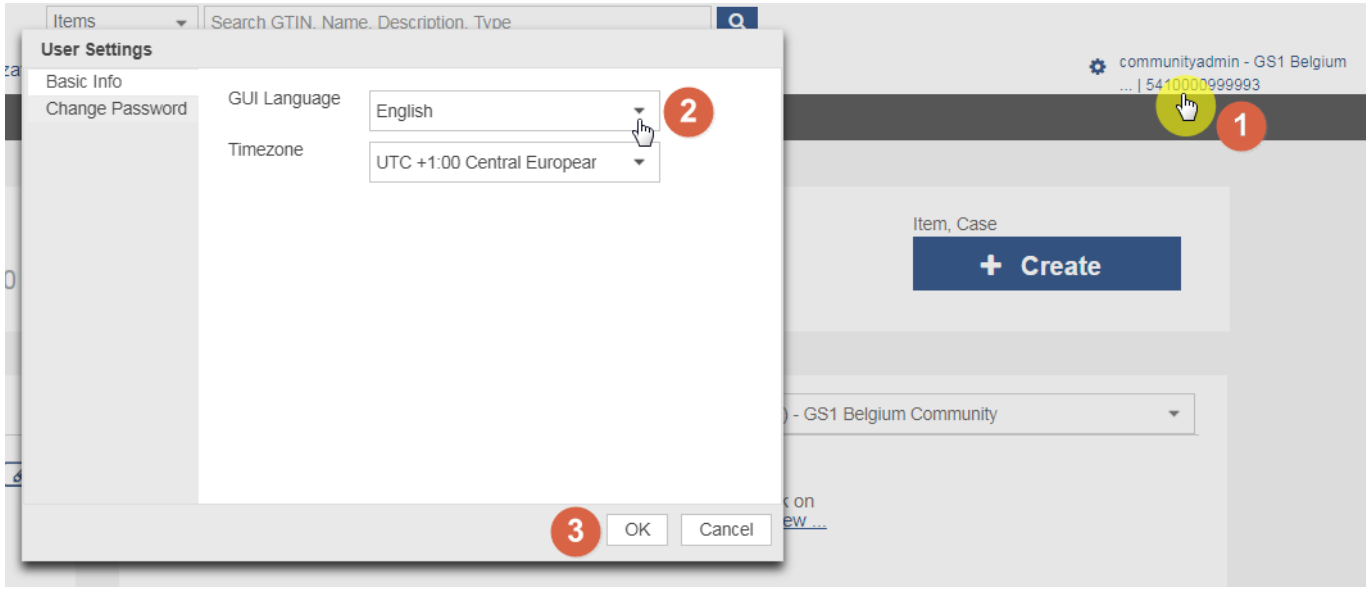

Open the consumer item and open the tab Product "Packaging information". All the attributes you will need are on the subtab "Packaging Information"

- ▶ © Product Dimension Information ▼ **O** Product Packaging Information Packaging Information Rackaging Marking
- ▶ © Product Logistics Information

You can now start filling in the packaging information.

4

 $\ddot{\phantom{a}}$ 

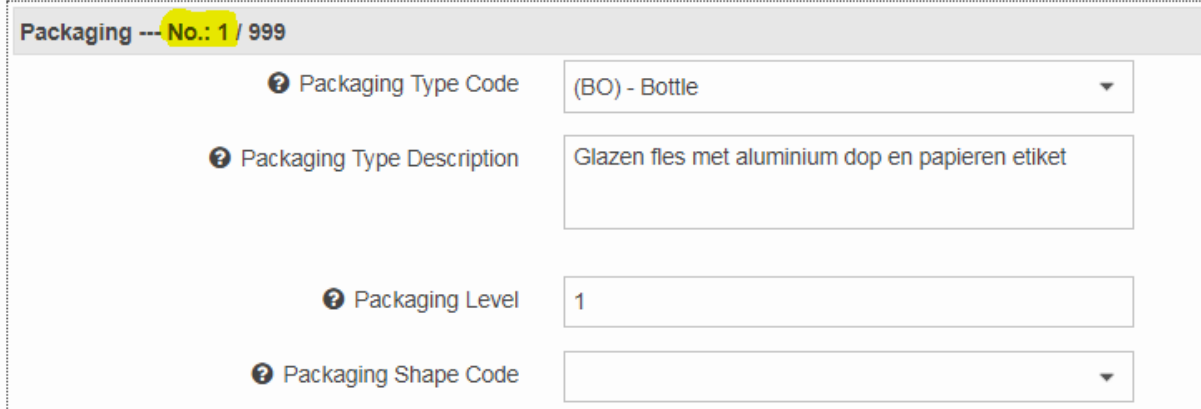

#### **You will need to scroll down a bit to find the following attributes:**

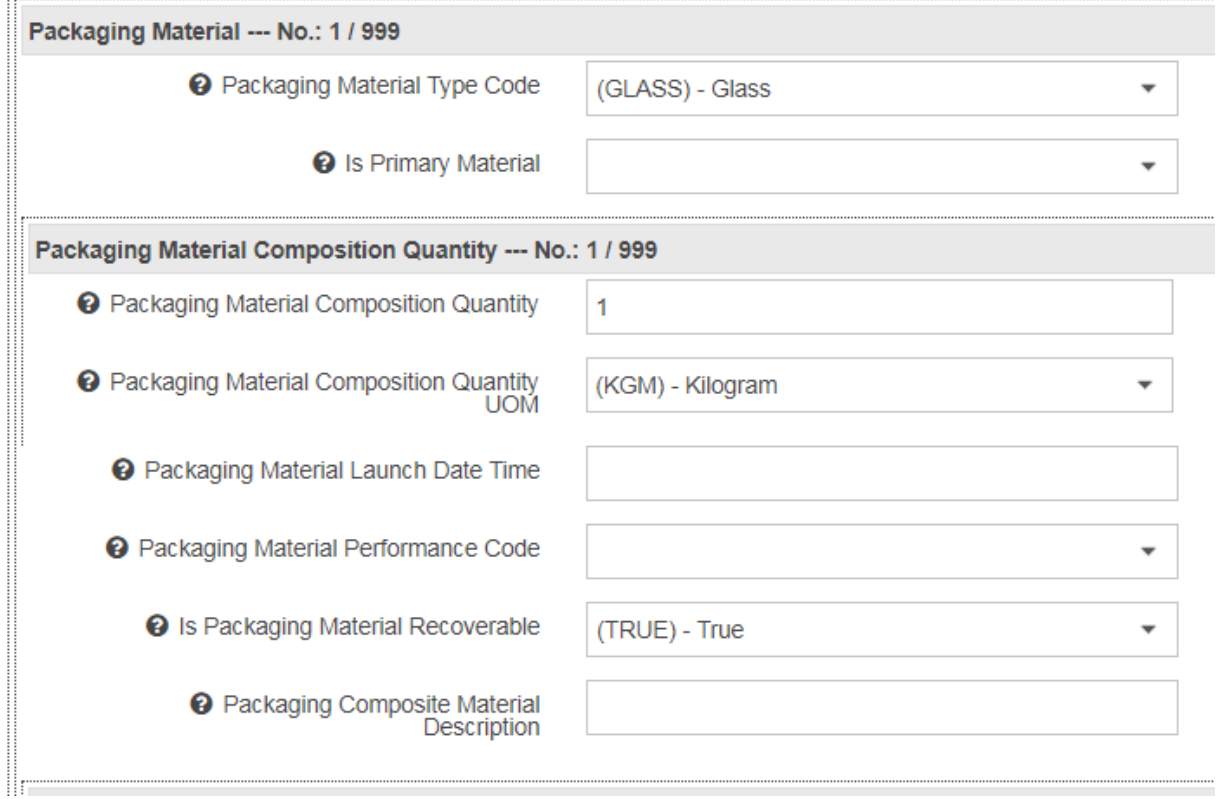

You have communicated the material of the bottle (1 kg of glass). Now you will need to communicate the material of the other packaging elements: the aluminium cap and the paper label.

To do this you will need the same attributes again, so you will need to copy these attributes. You do this by scrolling all the way back up, and clicking on **the "+" icon at "Packaging",** as shown below:

# **@** Packaging Packaging --- No.: 1 / 999

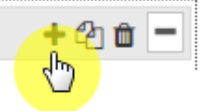

You can then enter the info for the 2<sup>nd</sup> packaging element (the aluminium cap). You will need to scroll down again to do this.

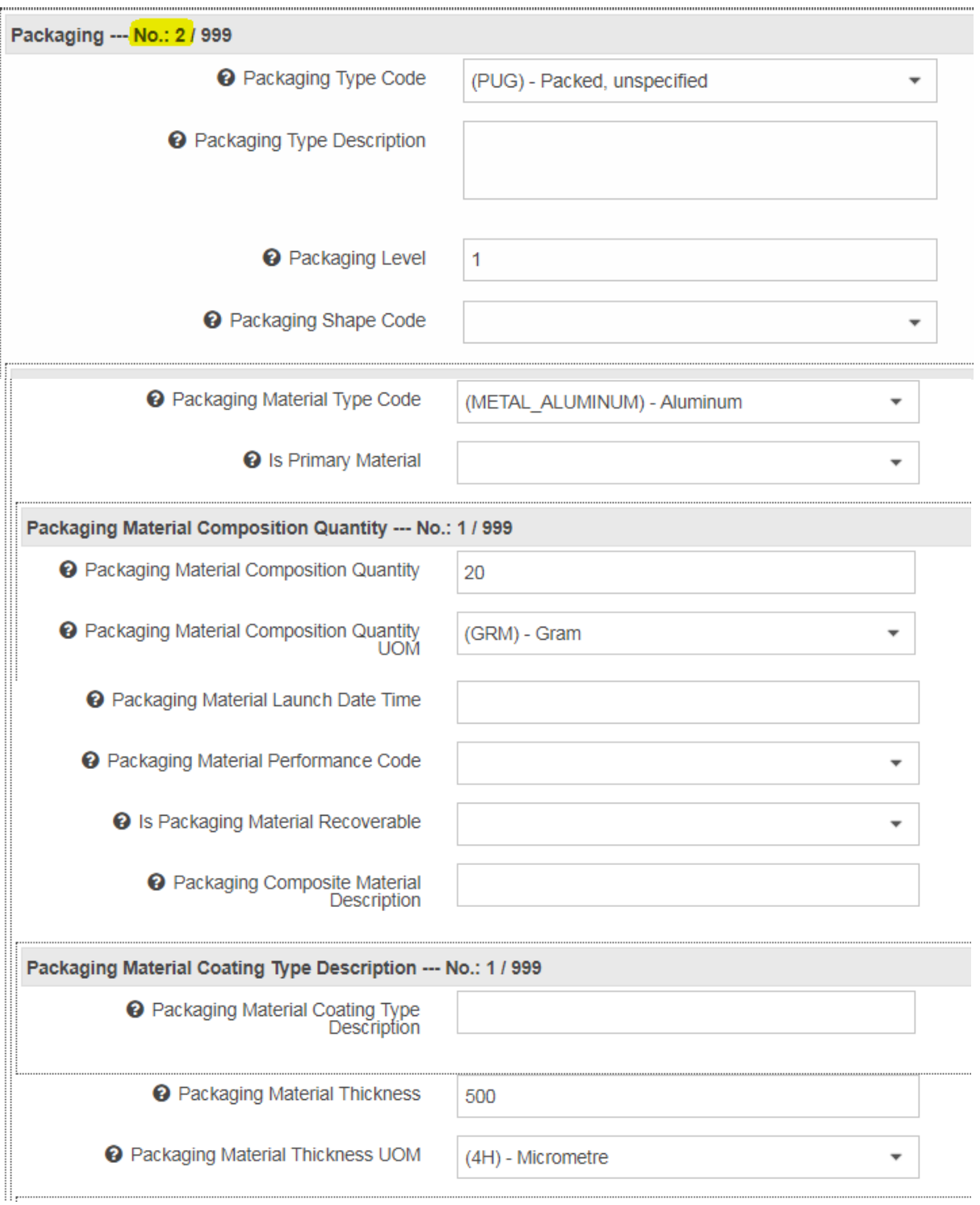

To enter the info for the 3<sup>nd</sup> packaging element (the paper label), click on the "+" icon at "Packaging" once again.

<sup>O</sup> Packaging

Packaging --- No.: 1 / 999

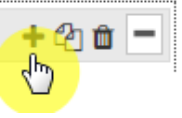

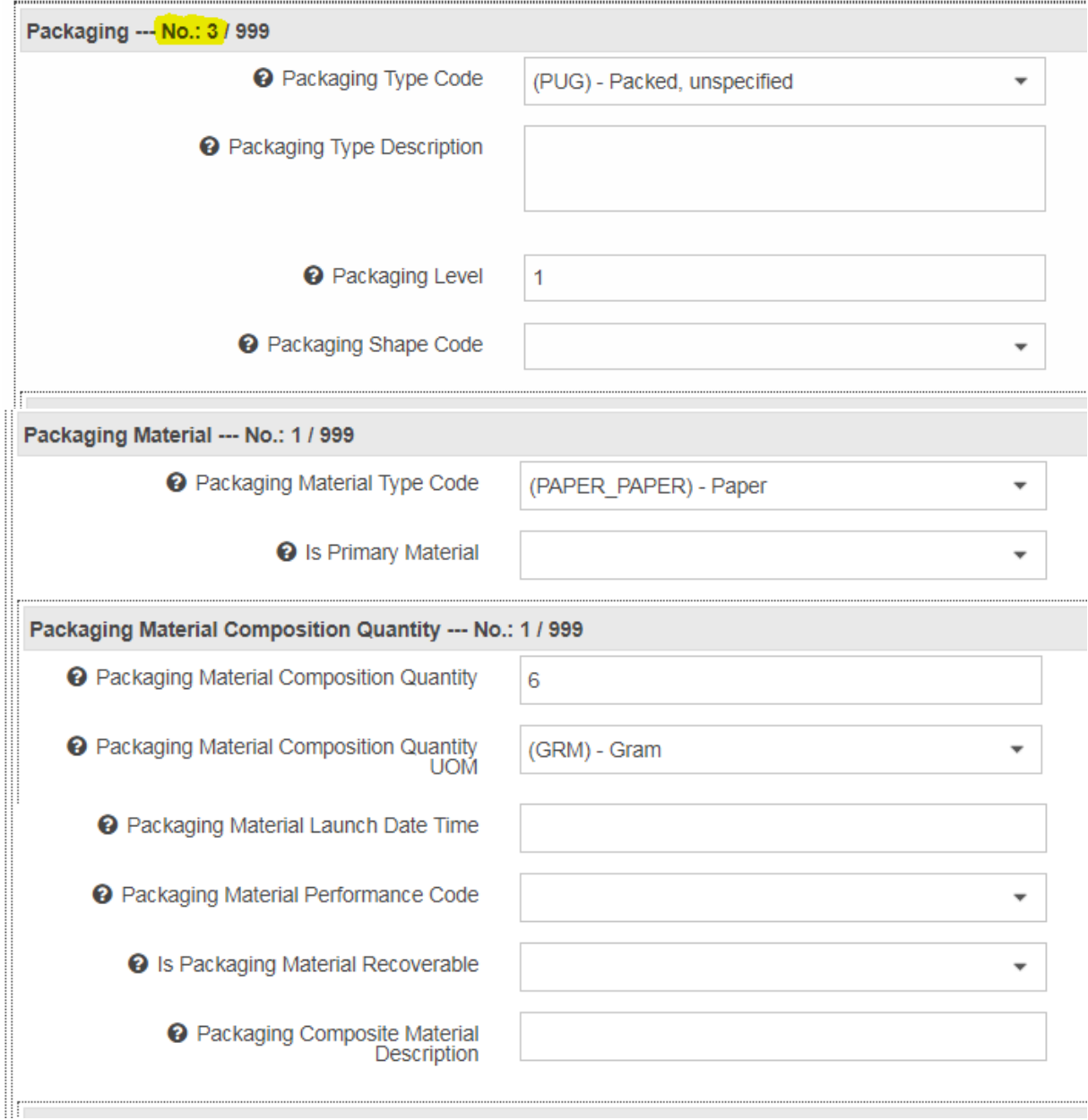

**You have now communicated the material of all 3 packaging elements of the consumer unit. You can now do the same for the other packaging levels: trade unit, pallet, etc.**

#### **2) GTIN 04846446424002 and 04846446424019: Soda PET 1.00LX6 (PET bottle with HDPE cap in plastic wrap with paper/plastic handle.**

On base unit level:

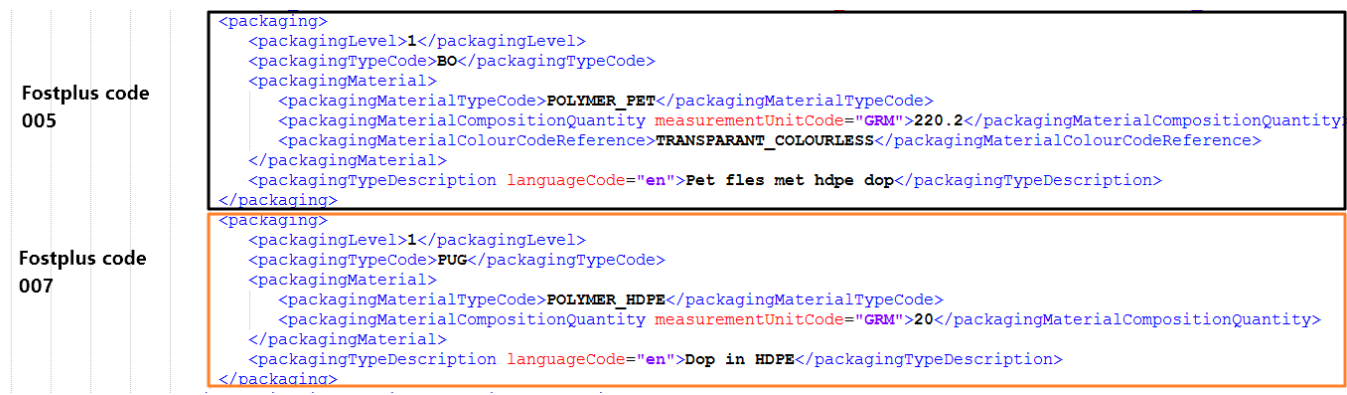

On 6-pack level:

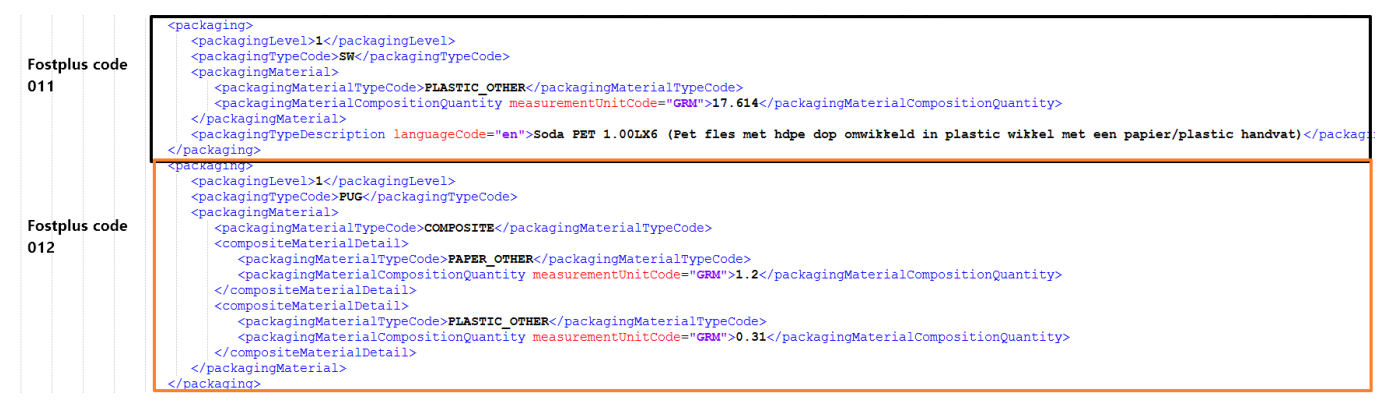

#### 3) **GTIN 02361114446091:glass wine bottle with paper label, wrapping (plastic/alu/paper composite) and Cork**

The packaging elements (Bottle + label + wrapping + cork) and their materials are mentioned as following in the XML.

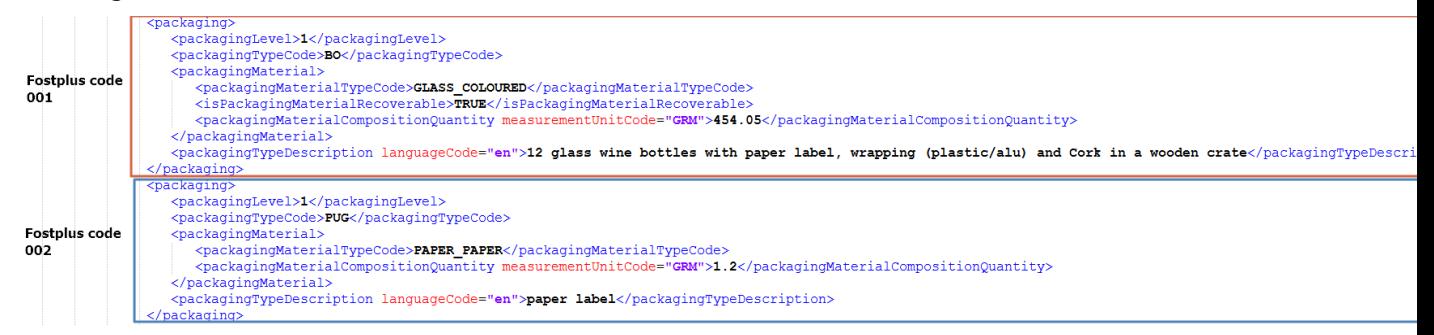

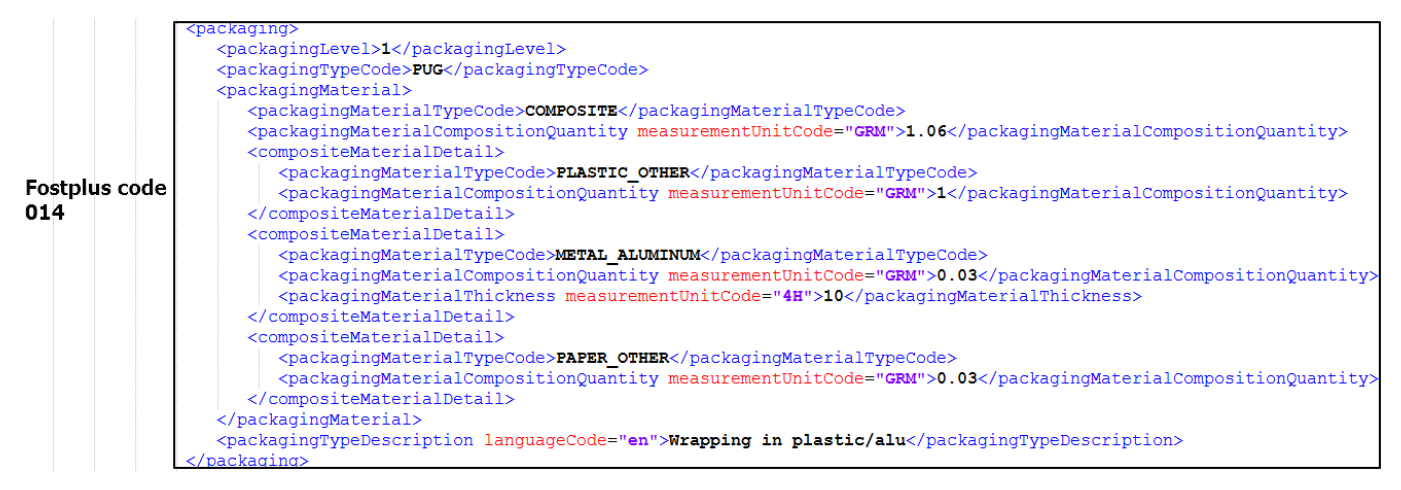

Fostplus code  $014 = A$  composite material with 3 materials (paper/alu/plastic) because:

- $Plastic = largest weight$
- Alu is  $< 50\%$  of total weight and  $< 50\mu$

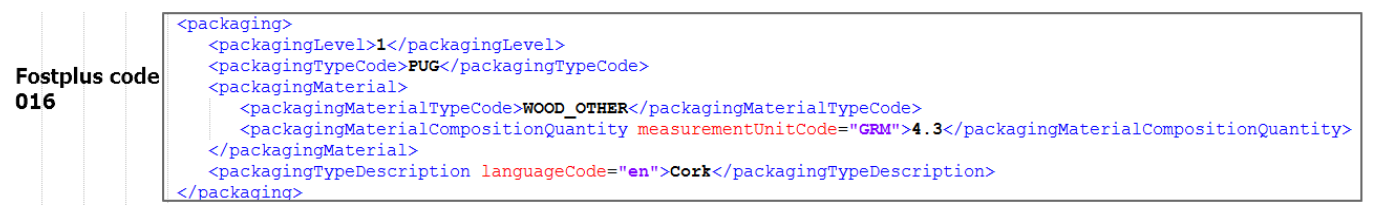

#### **4) GTIN 31964776553019: Carton box with plastic + individual plastic bags**

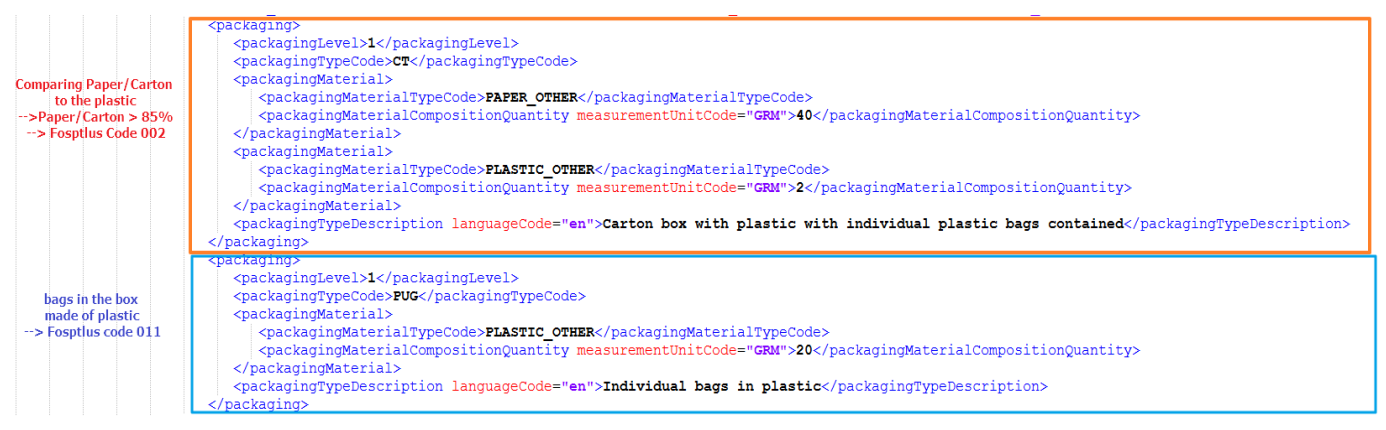